### University of Hawai'i Code Request Form for Academic Programs

### REPLACE PROGRAM CODE

Form #CR-AP2 Modified June 2017

Date: June 19, 2020 REQUESTOR CONTACT INFORMATION Name Kevin Morimatsu Campus Windward CC Academic Support Title **Email** kevinkm@hawaii.edu Office/Dept Academic Affairs, Windward CC **Phone** 235-7495 **NEW PROGRAM CODE TO CREATE** WIN - Windward CC Institution WIN - Windward CC Campus Level UG - Undergraduate Effective Term Summer 2020 Code Description Check if requesting new code: (Max. Characters) (2) IN Instructional College See Banner form STVCOLL (4) NATS Natural Sciences Department See Banner form STVDEPT (6) AS Associate in Science Degree/Certificate See Banner form STVDEGC Major (4) VTT1 Veterinary Technology See Banner form STVMAJR Concentration (4)See Banner form STVMAJR Minor (4)See Banner form STVMAJR If a similar major/concentration code exists in Banner, please list the code: Justification to warrant a new major/concentration code similar to an existing major/concentration code: Create new program code for federally mandated CIP change from CIP from 51.0808 Vet/Animal Hith Tech &Vet Asst to the new 01.8301 Vet/Animal Hith Tech &Vet Asst (same CIP name, different CIP number). Is this major/concentration code being used the same way at the other UH campuses? Yes No Should this program be available for applicants to select as their planned course of study on the No online application? If yes, student may select the code as their only program of study. RULES PERTAINING TO FINANCIAL AID AND 150% DIRECT SUBSEDIZED SOAN FIME LEGISLATION is 50% or greater of the classes in this program offered at a location other than the Home Yes No Is this program/major/certificate financial aid eligible? Yes No Does this certificate qualify as a Gainful Employment Program (Title IV-eligible certificate No program)? See http://www.ifap.ed.gov/GainfulEmploymentInfo/index.html **Program Length** (In academic years; decimals are acceptable.) The length of the program should match what is published by the campus in any online 2 Years and/or written publication. **Special Program Designations** ПТ See Special Program Designations Code Definitions on IRAO Program Code Request webpage **Required Terms of Enrollment** X Fall Spring Summer **Extended** 

IRAO USE ONLY: DATE RECEIVED

University of Hawai'i
Code Request Form for Academic Program
Codes

### **REPLACE PROGRAM CODE**

| EXISTING PRO                      | GRAM CODE TO              | REPLACE                                                                        |                                                                                   |  |  |
|-----------------------------------|---------------------------|--------------------------------------------------------------------------------|-----------------------------------------------------------------------------------|--|--|
| Program Code                      | AS-VETT                   | Program Description                                                            | AS-Veterinary Technology WIN                                                      |  |  |
| Institution                       | WIN                       | Campus                                                                         |                                                                                   |  |  |
| College                           | IN                        | Department                                                                     | NATS                                                                              |  |  |
| Level                             | UG                        |                                                                                |                                                                                   |  |  |
| Are current stude                 | ents "grandfathered" u    | ınder the program code?                                                        | 🔲 Yes 🔯 No                                                                        |  |  |
| Should the old p                  | ogram code be availat     | ole for use in Banner?                                                         | 🔲 Yes 🗵 No                                                                        |  |  |
|                                   | 2020 5UM , old p          | orogram code will no longer be avail                                           | able to admit or recruit students.                                                |  |  |
|                                   |                           | ecruitment (effects Banner forms SRASUN<br>AQUIK, and SAAQUAN) Banner modules  | MI and SRAQUIK) and admissions (effects Banner                                    |  |  |
| 7,                                | , old p                   | program code will no longer be avail                                           | able to award degree to students.                                                 |  |  |
| This will turn off modules.       | the general student (effe | ects Banner form SGASTDN) and academ                                           | ic history (effects Banner form SHADEGR) Banner                                   |  |  |
| ADDITIONAL (                      | COMMENTS                  |                                                                                |                                                                                   |  |  |
| Campus will red<br>Create new CIP | ode AS-VETT stud          | ode attributes to AS-VTT(1), or lents into AS-VTT(1).                          |                                                                                   |  |  |
| ATTACHMENT                        |                           |                                                                                |                                                                                   |  |  |
| * *                               |                           | Graduate Degrees, and sole credent                                             |                                                                                   |  |  |
| BOR Meeting<br>Academic Planning  |                           | Documents OR Memo with Presiden                                                | t's Approval, with cc to Vice President for                                       |  |  |
| Curriculum                        |                           |                                                                                |                                                                                   |  |  |
|                                   |                           | ertificate of Achievements, Certificat<br>te in Technical Studies (ATS) Degree | es of Competence, Subject Certificates,                                           |  |  |
| ☐ Memo from C<br>☐ Curriculum     | hancellor to Vice Presi   | dent for Academic Planning and Polic                                           | cy regarding program action.                                                      |  |  |
| VERIFICATION                      | S                         |                                                                                |                                                                                   |  |  |
| By signing below,                 | I verify that I have rev  | riewed and confirm the above Inforn                                            | nation that is pertinent to my position.                                          |  |  |
| Registrar<br>(Print Name)         |                           |                                                                                | For Community Colleges, verification of consultation with OVPCC Academic Affairs: |  |  |
| Geri Imai                         | i Imai Dayna Isa          |                                                                                | Tammi Oyadomari-Chun                                                              |  |  |
| DKW DMA                           | 1 149.20                  | Deura toa                                                                      | Jamy Made 6/19/2020                                                               |  |  |
| Signature                         | Date                      | Signature Date                                                                 | Signature Date                                                                    |  |  |
| ) *                               | a <sup>r</sup>            |                                                                                | Form modified: June 2017                                                          |  |  |

## NCES Blog (http://nces.ed.gov/blogs/nces/)

National Center for Education Statistics

← Differences in Postsecondary Enrollment and Employment by Socioeconomic Status (/blogs/nces/post/differences-in-postsecondary-enrollment-and-employment-by-socioeconomic-status)

New Report Shows Increased Diversity in U.S.
Schools, Disparities in Outcomes →
(/blogs/nces/post/new-report-shows-increased-diversity-in-u-s-schools-disparities-in-outcomes)

Introducing the 2020 Classification of Instructional Programs (CIP) and Its Website (/blogs/nces/post/introducing-the-2020-classification-of-instructional-programs-cip-and-its-website)

■ July 10, 2019 ▲ NCES Blog Editor (/blogs/nces/author/ncesblogeditor) ■ FAQs (/blogs/nces/category/FAQs), General (/blogs/nces/category/General)

(http://www.twitter.com/share?

url=http%3a%2f%2fnces.ed.gov%2fblogs%2fnces%2fpost%2fintroducing-the-2020-classification-of-instructional-programs-cip-and-its-website)

(https://www.facebook.com/sharer/sharer.php?

u=http%3a%2f%2fnces.ed.gov%2fblogs%2fnces%2fpost%2fintroducing-the-2020-classification-of-instructional-programs-cip-and-its-website)

(https://plus.google.com/share?

url=http%3a%2f%2fnces.ed.gov%2fblogs%2fnces%2fpost%2fintroducing-the-2020-classification-of-instructional-programs-cip-and-its-website)

The National Center for Education Statistics (NCES) is pleased to announce the release of the 2020 Classification of Instructional Programs (CIP), which reflects the various programs of study being offered at postsecondary institutions around the country. This is the sixth edition of the CIP and contains more than 300 new programs of study, which can be searched on the new 2020 CIP website (https://nces.ed.gov/ipeds/cipcode/Default.aspx?y=56).

The CIP is updated about every 10 years to reflect changes in instructional program structures and the introduction of new fields of study. Beginning next year, postsecondary institutions will use the 2020 CIP when they report the degrees and certificates awarded for the 2020 Integrated Postsecondary Education Data System (IPEDS) Completions Survey.

The CIP is a taxonomy of instructional programs that provides a classification system for the thousands of different programs offered by postsecondary institutions. Its purpose is to facilitate the organization, collection, and reporting of fields of study and program completions. CIP Codes and IPEDS Completions Survey data are used by many different groups of people for many different reasons. For instance, economists use the data to study the emerging labor pools to identify people with specific training and skills. The business community uses IPEDS Completions Survey data to help recruit minority and female candidates in specialized fields, by identifying the numbers of these students who are graduating from specific institutions. Prospective college students can use the data to look for institutions offering specific programs of postsecondary study at all levels, from certificates to doctoral degrees.

To allow sufficient time for institutions to update their reporting systems, NCES is releasing the 2020 CIP and the new website approximately one year before it will be implemented.

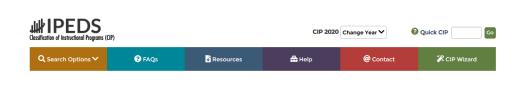

The 2020 CIP website has many features, including multiple search options, an FAQ section, resources, a help page, and contact information. Users can search the 2020 CIP by code or keyword and the resource page contains lists of new, moved, and deleted CIP codes as well as Word and Excel versions of the 2020 CIP and 2010 CIP. The website also contains an online data tool called the CIP Wizard (https://nces.ed.gov/ipeds/cipcode/wizard/default.aspx?y=56), which enables users to

focus on changes at a specific institution between the 2010 and 2020 CIPs.

# Welcome to the CIP Wizard! View or download a report on how a specified set of CIP codes map to the new version of the CIP. You may select to view a report based on the CIP codes your institution submitted for the last three IPEDS Completion Surveys, or you may create a custom report by uploading, pasting, or selecting codes one-by-one. Please begin by identifying your institution. Start here... Begin by identifying your institution by UnitID or name. Non-institution personnel may select any school to begin. Enter UnitID: CO OR... Enter four of more characters to begin the search. A list of matching institutions will be shown as you type. Click "Select" to choose an institution and continue. Institution:

The CIP Wizard (https://nces.ed.gov/ipeds/cipcode/wizard/default.aspx?y=56) requires users to specify an institution by either name or IPEDS ID, a unique identification number assigned by NCES. The Wizard then searches the last 3 years of the IPEDS Completions Survey and compiles the CIP codes used by that institution. The Wizard also crosswalks an institution's 2010 CIP codes to its 2020 CIP Codes and generates a report that categorizes the codes into the following categories:

- No substantive changes—codes that did not change from the previous version of the CIP
- New codes—codes that were added to this version of the CIP
- Moved codes—codes that were relocated and have two references: one in the former location and one in the current location
- Deleted codes—codes that were removed from the previous version of the CIP

By looking through the CIP Wizard report, an institution can see exactly what changes have been made to the CIP codes it used in the last 3 years of Completions Survey data.

IES (//ies.ed.gov)

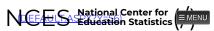

Search

CIP 2020 Change Year ✔ ② Quick CIP

#### Crosswalk

View the crosswalk for all codes, a single 2-digit series, or a single CIP code by making the appropriate selections and clicking "Show Results".

(/globallocator/) News (/whatsnew/)

Kids' Zone (/nceskids/)

NCSER (//ies.ed.gov/ncser/)

CIP Code Crosswalk Search between CIP 2010 and CIP 2020

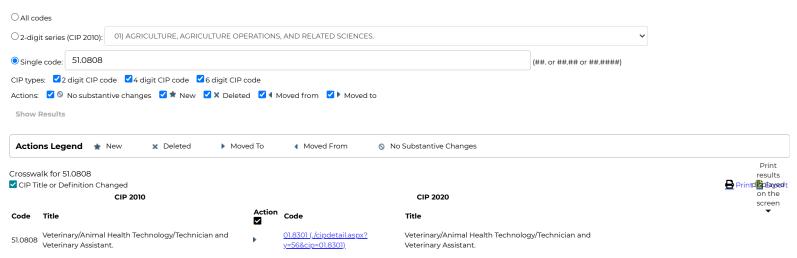

### IES (//ies.ed.gov/)

### NCES National Center for Education Statistics

Explore the Institute of Education Sciences IES Policies and Standards Additional Resources IES (//ies.ed.gov/) IES Centers Public Access Policy ERIC (//eric.ed.gov/) (//ies.ed.gov/funding/researchaccess.asg)temap (/help/sitemap.asp) Home (//ies.ed.gov/) NCEE (//ies.ed.gov/ncee/) Privacy and Security Policies Organizational Chart NCER (//ies.ed.gov/ncer/) About (//ies.ed.gov/help/privacy.asp) (//ies.ed.gov/aboutus/) (/help/ieschart.asp) NCES (/) NCES Statistical Standards Publications Home (/) (/statprog/2012/) (//ies.ed.gov/pubsearch/) Peer Review Process Programs (/surveys/) Data (//ies.ed.gov/data.asp) (//ies.ed.gov/director/sro/) Publications (/pubsearch/) Funding ED Data Inventory Data (/datatools/) (//ies.ed.gov/funding/) (//datainventory.ed.gov) Data Training News (/training/datauser/) (//ies.ed.gov/events.asp) School Search Contact Us (/help/webmail/)

U.S. Department of

(http://www.ed.gov/)

Education